## Digital indberetning af kørsel, ferie og fravær

Indberetning af kørsel, ferie og andet fravær sker digitalt i Region Nordjyllands lønsystem.

Du kan indberette via web-løsningen "Medarbejdernet" eller den tilhørende app "MinLøn", der findes til iPhone og Android.

Du får i begge løsninger et kalendermodul, der viser din arbejdstid, dit fravær, indberetningsoverblik mv.

### Sådan får du adgang til at indberette (se evt. visuel guide på side 3-4)

Region Nordjylland anvender SingleSignOn - du skal altså logge ind med dit regionsID og den selvvalgte adgangskode. *Har du glemt din adgangskode til regionens netværk, eller den er blevet forældet, kan du få en ny ved at kontakte IT support på tlf: 97649000 – og henvise til artikel KB0013284 ved behov i ITs videndatabase.*

#### Medarbejdernet – webløsning

Du finder Medarbejdernet på [www.medarbejdernet.rn.dk.](http://www.medarbejdernet.rn.dk/) Du logger ind med dit regionsID og adgangskode.

Ved første login er det vigtigt, at du indsætter dine personlige kontaktoplysninger i fanen "Indstillinger". I bunden af fanen "Indstillinger" kan du desuden vælge en 6-cifret kode, som er din adgangskode til appen "MinLøn".

#### MinLøn – appløsning

Du finder appen "MinLøn" i Appstore eller GooglePlay.

Ved første login på MinLøn app, skal du vælge "Eksisterende bruger", da vi allerede har oprettet dig som bruger i systemet.

Du logger ind i appen med dit cpr-nummer og en selvvalgt 6-cifret kode. Koden oprettes på [www.medarbejdernet.rn.dk](http://www.medarbejdernet.rn.dk/) – se afsnittet "Medarbejdernet – webløsning" herover. Har du en smartphone med fingeraftryksfunktion, vil du kunne anvende dette ved fremtidige login.

### Hvordan indberetter jeg kørsel?

Ved deltagelse i specialespecifikke kurser, obligatoriske KBU kursus, forskningstræning, supervisionskurser og/eller SOL-kurser, kan du blandt andet få refunderet dine udgifter til transport, kørsel og overnatning. Hvis du er ansat i praksis, skal du indberette refusion i MinLøn-appen.

Se videovejledningen til [hvordan du indberetter kørsel her](https://eur03.safelinks.protection.outlook.com/?url=https%3A%2F%2Fvideo.rn.dk%2Fsecret%2F70993957%2F110ed45d1e0b7ca1b6b3f7723f1b7445&data=04%7C01%7C%7Cff5abb1f54cb4ed1356108d9e48febed%7C5968b90c51a64f088b4750ffffbe2e4f%7C0%7C0%7C637792129061337550%7CUnknown%7CTWFpbGZsb3d8eyJWIjoiMC4wLjAwMDAiLCJQIjoiV2luMzIiLCJBTiI6Ik1haWwiLCJXVCI6Mn0%3D%7C3000&sdata=bcYRVQZtI7OwtkohVPAQhNFQJfMejTR55JM9HnjUF3I%3D&reserved=0) elle[r læs mere om MinLøn appen og hvordan du](https://eur03.safelinks.protection.outlook.com/?url=https%3A%2F%2Frn.dk%2F-%2Fmedia%2F617EF1DFAC0447CEAB6FCFB47A9E1714.ashx&data=04%7C01%7C%7Cff5abb1f54cb4ed1356108d9e48febed%7C5968b90c51a64f088b4750ffffbe2e4f%7C0%7C0%7C637792129061337550%7CUnknown%7CTWFpbGZsb3d8eyJWIjoiMC4wLjAwMDAiLCJQIjoiV2luMzIiLCJBTiI6Ik1haWwiLCJXVCI6Mn0%3D%7C3000&sdata=iH2kNkZhBgOoU1dnUMbHK3YPiZrZdZEQuIYCVi56I%2Fo%3D&reserved=0)  [indberetter refusion for overnatning, transport og kørsel i vejledningen her](https://eur03.safelinks.protection.outlook.com/?url=https%3A%2F%2Frn.dk%2F-%2Fmedia%2F617EF1DFAC0447CEAB6FCFB47A9E1714.ashx&data=04%7C01%7C%7Cff5abb1f54cb4ed1356108d9e48febed%7C5968b90c51a64f088b4750ffffbe2e4f%7C0%7C0%7C637792129061337550%7CUnknown%7CTWFpbGZsb3d8eyJWIjoiMC4wLjAwMDAiLCJQIjoiV2luMzIiLCJBTiI6Ik1haWwiLCJXVCI6Mn0%3D%7C3000&sdata=iH2kNkZhBgOoU1dnUMbHK3YPiZrZdZEQuIYCVi56I%2Fo%3D&reserved=0)

Hvis du er ansat på en hospitalsafdeling, er det den enkelte afdeling, der skal søges refusion hos. Kontakt din afdeling om mere information.

### Hvordan indberetter jeg ferie og fravær?

Din arbejdstid er en fast plan, som findes i kalendermodulet på både hjemmeside og app. Det er fra kalenderen du indberetter ferie og fravær.

Du finder vejledning til hvordan indberetning skal ske på [www.medarbejdernet.rn.dk.](http://www.medarbejdernet.rn.dk/) I fanen "Support" kan du finde vejledning til "MinAnsættelse" som er webløsningen eller "MinLøn" som er appløsningen.

Der er enkelte ting du ikke selv kan indberette via app eller hjemmeside. Se side 2 af dette brev for information og regler om arbejdstid.

# Hvis jeg har spørgsmål?

Har du spørgsmål vedrørende indberetning af ferie og fravær kan du kontakte din lønkonsulent. KBU-læger: Liza Nielsen på e-mail: [liza.n@rn.dk](mailto:liza.n@rn.dk)

Øvrige uddannelseslæger i praksis: Anne-Mette Jensen på e-mail: [anne.mette.jensen@rn.dk](mailto:anne.mette.jensen@rn.dk)

### Indberetning af ferie, fravær osv.

Ferie, fravær osv. indberettes via web-løsning "Medarbejdernet" eller den tilhørende app "MinLøn".

For at gøre det så overskueligt som muligt, har vi lavet denne oversigt over de mest relevante lønarter:

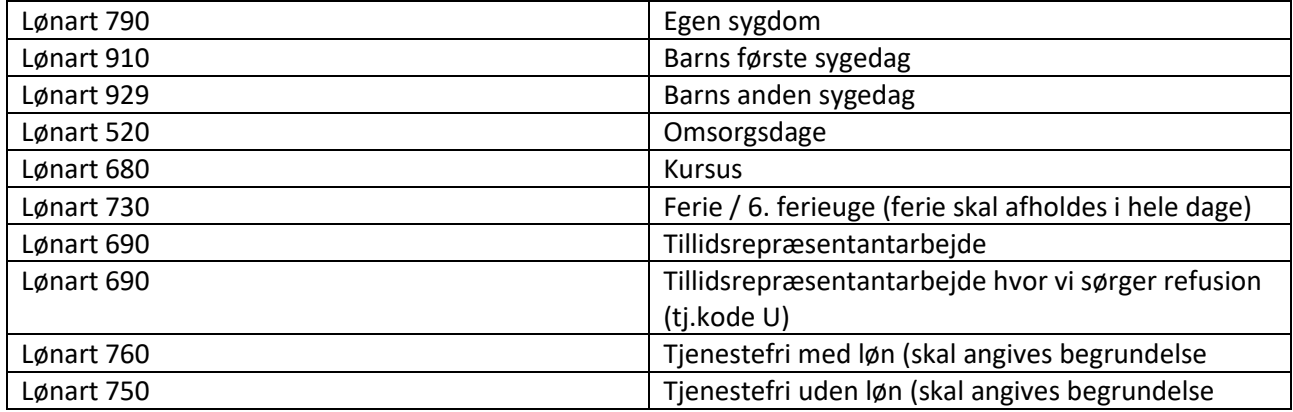

Det er ikke alle lønarter du selv kan indberette, - dvs. hvis du skal indberette følgende fraværstyper, skal du sende en mail til din lønkonsulent herunder:

KBU-læger: Liza Nielsen på e-mail: [liza.n@rn.dk](mailto:liza.n@rn.dk)

Øvrige uddannelseslæger i praksis: Anne-Mette Jensen på e-mail: [anne.mette.jensen@rn.dk](mailto:anne.mette.jensen@rn.dk)

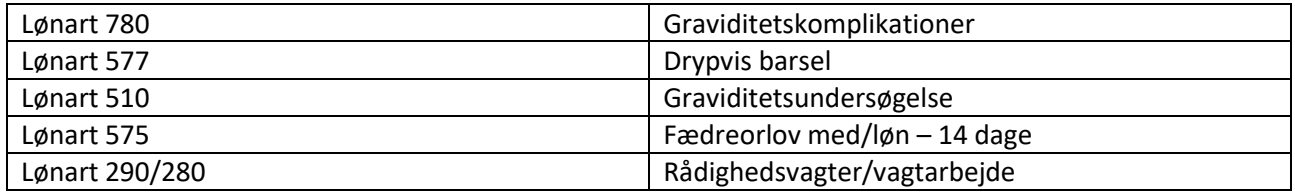

Får du brug for at registrere andet end ovenstående, skal du kontakte din lønkonsulent.

### Arbejdstid

Din arbejdstid er 37 timer om ugen hvis du er fuldtidsansat og din arbejdstid bliver registreret som et gennemsnit af det, - dvs. 7,40 t. pr. dag.

Der gives ikke overtidsbetaling så evt. ekstra arbejde skal ikke registreres, men aftales afviklet med praksis.

Som deltidsansat beregnes din brøk og arbejdstid forholdsmæssigt ud fra 37 timer. Det betyder at hvis du f.eks. er ansat på 30 timer om ugen, vil din arbejdstid fremgå som 6 timer om dagen. Der tages ikke højde for om du evt. har en arbejdsfri dag.

Holder du ferie en hel uge skal alle 5 dage registreres som ferie. OBS! Ferie skal afholdes i hele dage.

### Husk løbende indberetning

Det er vigtigt, at alle registreringer foretages løbende. Når din ansættelse i praksis ophører, skal registreringerne ske inden fratræden idet adgangen til web-løsninger og app lukkes ved fratræden.

# **En visuel vejledning i digital indberetning af fravær**

Guiden viser de mest udbredte spørgsmål i forbindelse med anvendelsen af uddannelseslægers indberetning af fravær.

Gå til [www.medarbejdernet.](http://www.medarbejdernet.rn.dk/)**rn**.dk og følg nedenstående guide til at indberette fravær.

#### 1. Login

P[å www.medarbejdernet.rn.dk](http://www.medarbejdernet.rn.dk/) mødes ud af nedenstående billede.

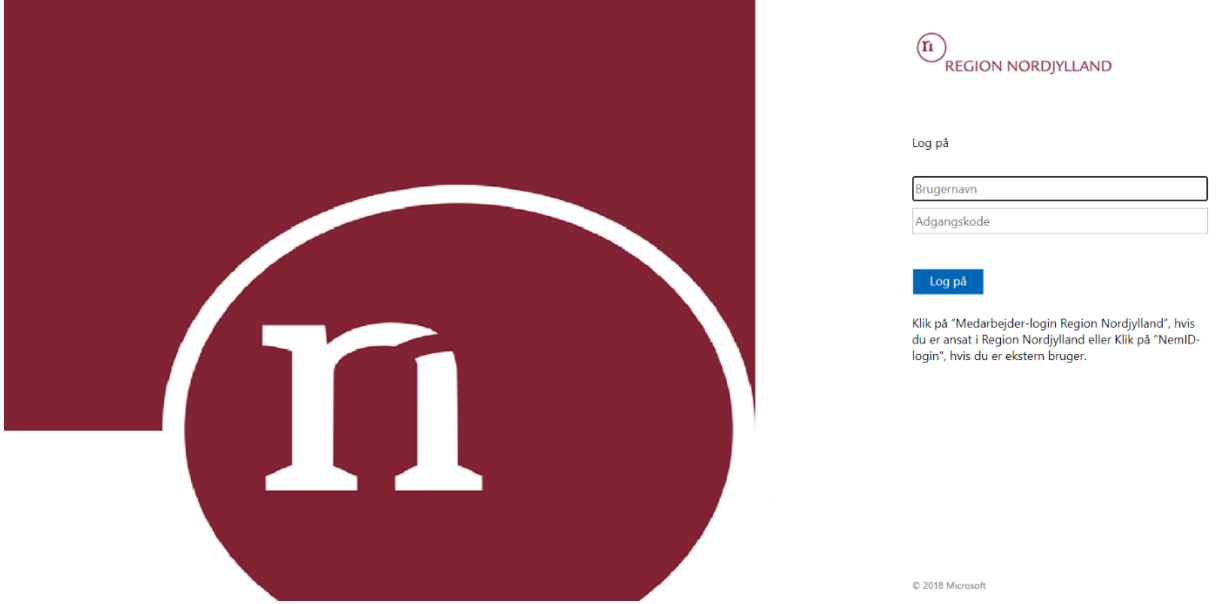

Log ind med brugernavn, som er dit fire-cifrede regions-id og adgangskoden som er din selvvalgte kode. Har du glemt koden, eller den er forældet, kan du kontakte IT-support for at få nulstillet din kode på telefon 97 64 90 00. Opsætningen for uddannelseslæger i almen praksis er anderledes end øvrige ansatte, hvorfor der ved udfordringer med at få nulstillet sin kode med fordel kan henvises til *artikel KB0013284 i ITs videndatabase.*

### 2. Registrering af fravær

Efter login, har du flere muligheder som vist nedenfor. For at registrere fravær skal du vælge **kalenderfunktionen**.

I kalenderfunktionen er indsat en standard tidsperiode for dine timer. Du skal lade timerne stå som de er, uafhængigt af, om du i praksis har aftalt en anden fordeling af dine timer.

I kalenderfunktionen, skal du trykke på arbejdstiden på den dato, hvor du vil registrere fravær. I pop-upboksen skal du indsætte årsagen til fraværet, tidsperioden mv. Du afslutter registreringen ved at trykke på [Gem].

Bemærk at du skal registrere fravær i hele dage. Hvis du har brug for at afholde en halv dag, kan du aftale det med praksis, registrere en hel dag og så holde fri den resterende tid en anden dag uden at registrere fraværet. Altså på samme måde som eventuelt overarbejde o.l. håndteres.

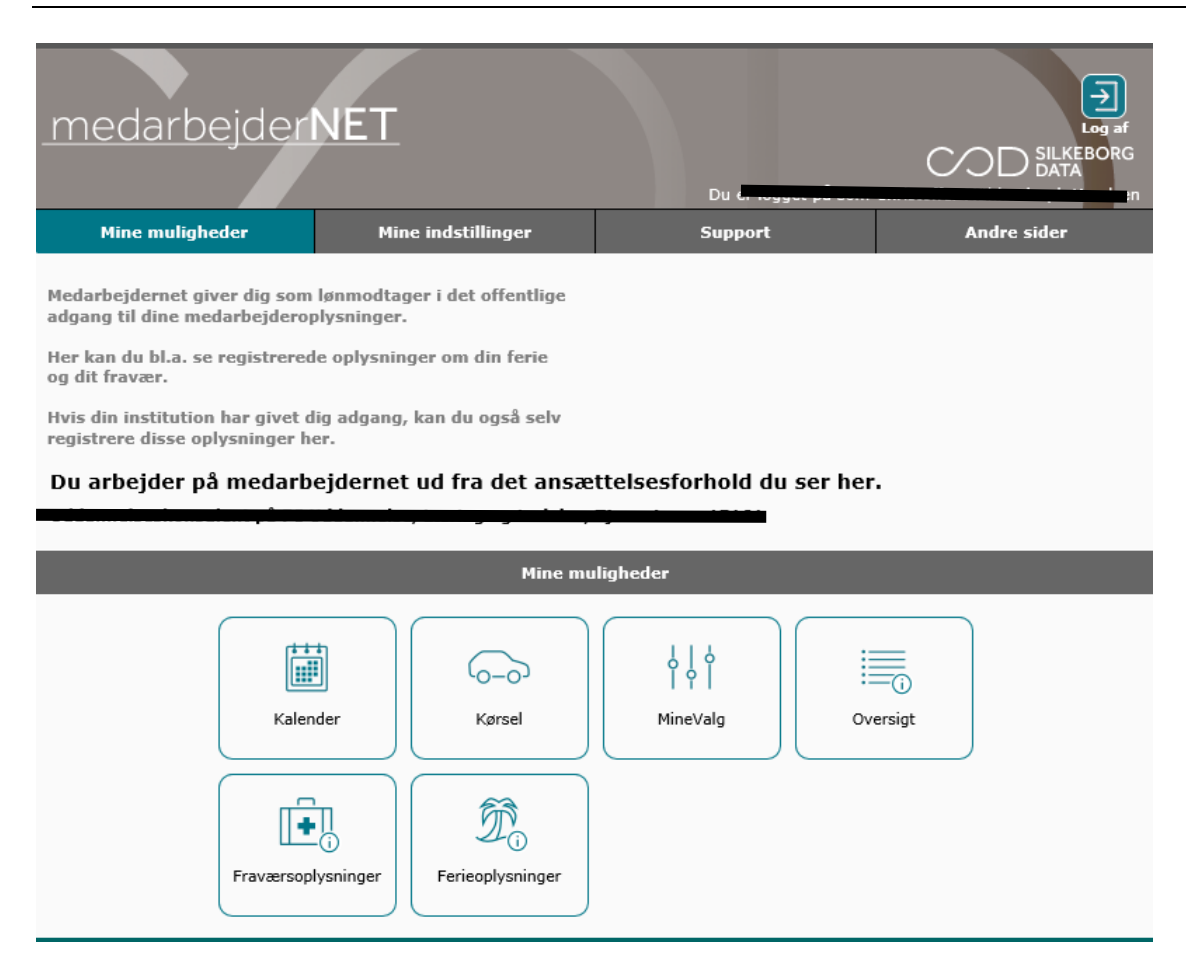

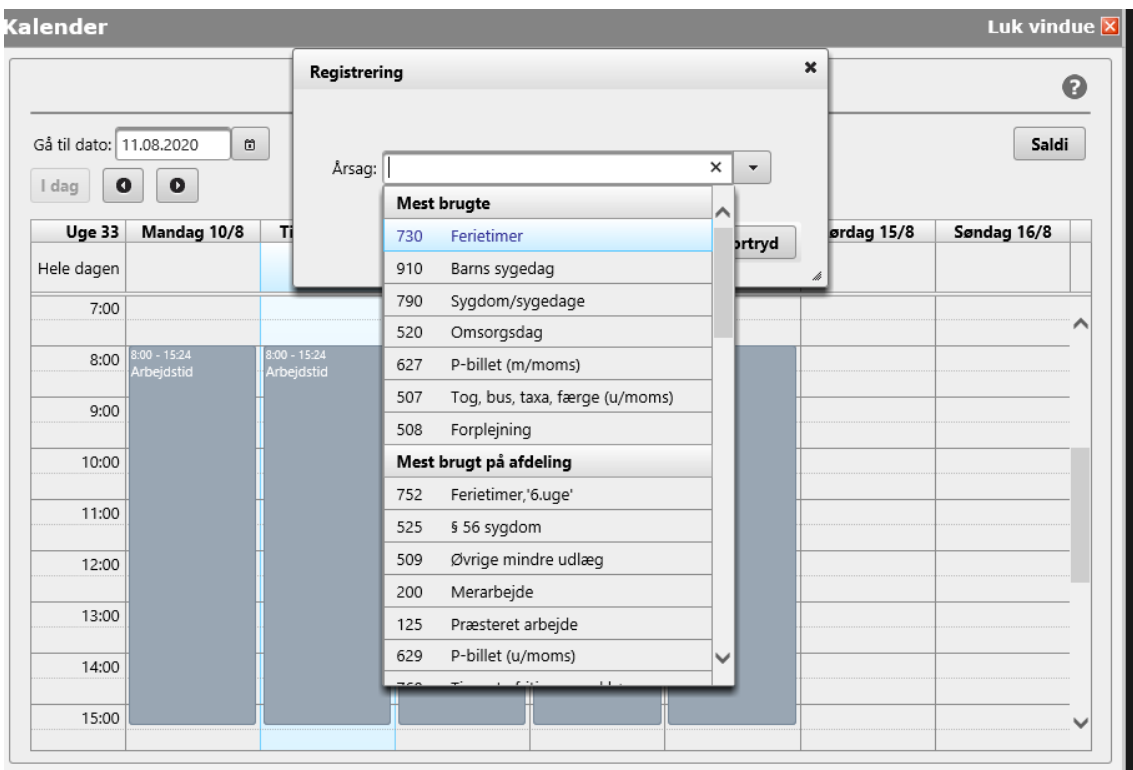